## Tutorial 8: Line Charts

Leah Brooks
March 27, 2019

Today's tutorial focuses on line charts. In addition, I offer you some better code to put a ggplot() call into a function. We review summarizing, use of factor variables, making data long (from wide) and summarizing data. In addition, you do some of your own data cleaning to prepare a file to load.

From her review of the tutorial, Jill warns that this one was tougher on RStudio, so be ready to restart as needed.

## A. Load packages

Let's begin by loading packages. The only addition from what we've used before is scales, which helps put commas into numbers so they are legible, among other things.

```
library(dplyr)
##
## Attaching package: 'dplyr'
## The following objects are masked from 'package:stats':
##
##
       filter, lag
## The following objects are masked from 'package:base':
##
##
       intersect, setdiff, setequal, union
library(ggplot2)
## Warning: package 'ggplot2' was built under R version 3.4.4
library(scales)
                 # for making numbers with commas
library(tidyr)
## Warning: package 'tidyr' was built under R version 3.4.4
```

## B. Simple line graph

We are going to begin with a "simple" line graph. It looks simple, but it took a lot of work to look good!

#### B.1. Look at the final product

Here are the slides with this graph (sequential) that I used in my presentation.

# DC Gains Population Through 1950

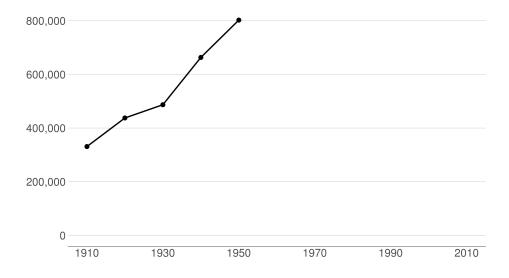

# Population Loses Start with Desegregation

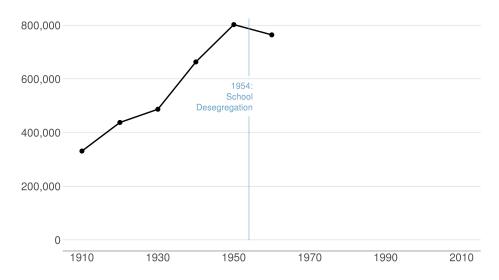

## Continue After Civil Disturbance

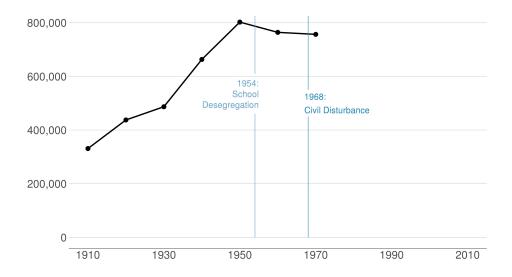

## Population Turns Up After 2000

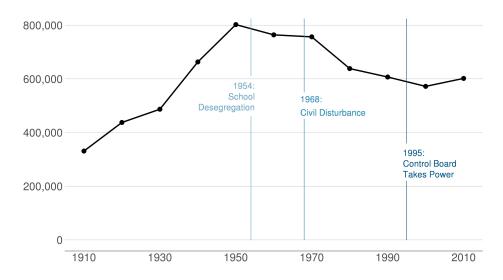

## B.2 Load and prepare data

Let's begin by downloading data from here. These are county-level data on population 1910 to 2010 (among other variables).

Use read.csv to grab these data as we've done before.

```
# load data
counties <- read.csv("h:/pppa_data_viz/2019/tutorial_data/lecture08/counties_1910to2010_20180116.csv")</pre>
```

Now just limit the data to DC. You could do this in the ggplot call itself. However, in this case when we are only planning to use DC, this gives us a smaller dataset to work with and that speeds processing. This will also make the coding easier, since we won't have to subset in each graph.

Take a look at the data after we subset to DC. Does it have the right number of observations?

```
# get just dc
dct <- counties[which(counties$statefips == 11),]</pre>
dim(dct)
## [1] 11 68
dct[,c("year","statefips","countyfips","cv1")]
         year statefips countyfips
##
                                        cv1
## 285
         1910
                      11
                                   1 331069
## 3244 1920
                      11
                                   1 437571
## 6314
         1930
                      11
                                   1 486869
## 9418 1940
                      11
                                   1 663091
## 12520 1950
                      11
                                   1 802178
## 15626 1960
                      11
                                   1 763956
## 18764 1970
                                   1 756510
                      11
## 21899 1980
                                   1 638333
                      11
## 25039 1990
                                   1 606900
                      11
## 28182 2000
                                   1 572059
                      11
## 31326 2010
                                   1 601723
                      11
```

### B.3. Make the simplest line graph

Now that you know many ggplot commands, it will not be a shock to hear that you make a line graph using geom\_line(). As for all ggplot graphs, you should specify a dataframe and x and y variables. Below we make the simplest possible line graph.

```
b3 <- ggplot() +
  geom_line(data = dct, aes(x = year, y = cv1))
b3</pre>
```

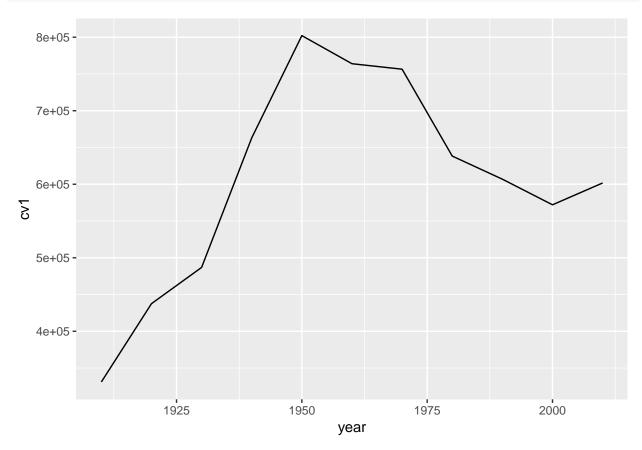

### B.4. Make some improvements

The line graph above is great for getting a sense of the data. It's not so good for communicating. The axis labels don't line up with the years in the data, the vertical axis labels are hard to read, and we don't need the grey background.

We fix the horizontal axis to put 20-year labels with scale\_x\_continuous(limits= c(1910, 2010), breaks = c(seq(1910,2010,20))). This tells R to start in 1910, and stop in 2010. It also tells R to make breaks on the axis at 1910 and every 20 years until 2010. We fix the vertical axis with scale\_y\_continuous(labels = comma, limits = c(0, 825000), breaks = c(seq(0,800000,200000))). This tells R to use commas in the numbers, to start at 0 and end at 825,000, and to make value labels every 200,000.

It will also work better if the main line is a little thicker; we adjust this with the geom\_line() option of size = 1.5.

```
done <-
  ggplot() +
  geom line(data = dct, mapping = aes(x=year, y=cv1), size=1.5) +
  scale_y\_continuous(labels = comma, limits = c(0, 825000), breaks = c(seq(0,800000,200000))) +
  scale_x_{continuous}(limits = c(1910, 2010), breaks = c(seq(1910, 2010, 20))) +
  labs(x="", y="") +
  theme(panel.grid.major = element_blank(),
        panel.grid.minor = element_blank(),
        panel.background = element_blank(),
        panel.grid.major.y = element_line(color="gray"),
        legend.position = "none",
        axis.line.x = element_line(color = "black"),
        axis.ticks.x = element_blank(),
        axis.ticks.y = element_blank(),
        axis.text = element_text(size = 25),
        axis.title = element_text(size = 20),
        plot.title = element_text(size=25))
done
```

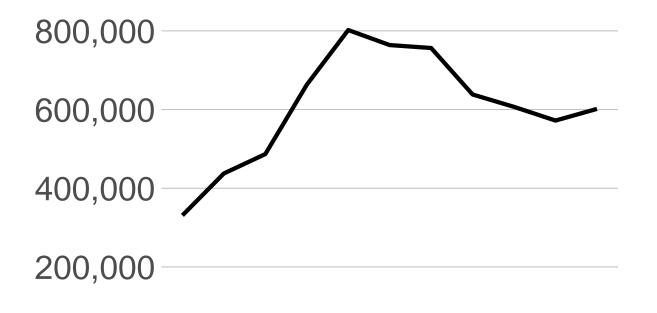

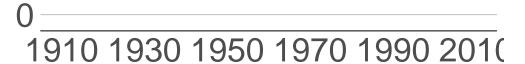

#### B.5 A few more improvements

I'd call the above plot functional, but the point of this graph is to point out specific historical moments that explain the shape of the plot To do that we add text and lines to the plot. We add text with geom\_text(), where we just put in the data directly. We add lines with geom\_segment(). Getting the right x and y coordinates for these lines took me a very long time.

We also add dots on the line via geom\_point(). This alerts readers to the fact (sort of) that the data are only actually at the points. The other parts of the graph are really just filled in.

```
done2 <-
  ggplot(dct) +
  geom line(dct, mapping = aes(x=year, y=cv1), size=1.5) +
  geom_point(dct, mapping = aes(x=year, y=cv1), size=5) +
  scale_y\_continuous(labels = comma, limits = c(0, 825000), breaks = c(seq(0,800000,200000))) +
  scale_x_continuous(limits=c(1910, 2010), breaks=c(seq(1910,2010,20))) +
  \#scale shape manual(values = c(16, 21)) +
  labs(x="", y="") +
  theme(panel.grid.major = element_blank(),
       panel.grid.minor = element_blank(),
       panel.background = element_blank(),
       panel.grid.major.y = element_line(color="gray"),
        legend.position = "none",
        axis.line.x = element_line(color = "black"),
       axis.ticks.x = element_blank(),
        axis.ticks.y = element_blank(),
       axis.text = element_text(size = 25),
       axis.title = element_text(size = 20),
       plot.title = element text(size=25)) +
  geom_segment(x=1995, y=0, xend=1995, yend=220000, color="black") +
  geom_segment(x=1995, y=360000, xend=1995, yend=825000, color="#045a8d") +
  geom_segment(x=1968, y=0, xend=1968, yend=450000, color = "#2b8cbe") +
  geom_segment(x=1968, y=550000, xend=1968, yend=825000, color = "#2b8cbe") +
  geom_segment(x=1954, y=0, xend=1954, yend=460000, color = "#74a9cf") +
  geom_segment(x=1954, y=610000, xend=1954, yend=825000, color = "#74a9cf") +
  geom_text(x=1955, y=575000, label="1954:", color = "#74a9cf", size=7, hjust=1) +
  geom_text(x=1955, y=535000, label="School", color = "#74a9cf", size=7, hjust=1) +
  geom_text(x=1955, y=495000, label="Desegregation", color = "#74a9cf", size=7, hjust=1) +
  geom_text(x=1967, y=525000, label="1968:", color = "#2b8cbe", size=7, hjust=0) +
  geom_text(x=1967, y=475000, label="Civil Disturbance", color = "#2b8cbe", size=7, hjust=0) +
  geom_text(x=1994, y=325000, label="1995:", color="#045a8d", size=7, hjust=0) +
  geom_text(x=1994, y=285000, label="Control Board", color="#045a8d", size=7, hjust=0) +
  geom_text(x=1994, y=245000, label="Takes Power", color="#045a8d", size=7, hjust=0)
done2
```

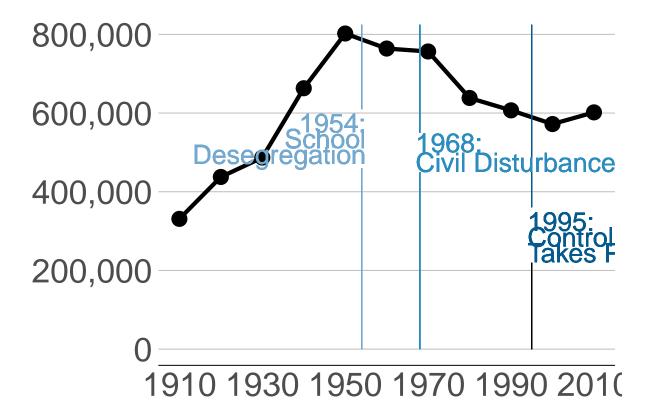

## C. Showing multiple counties

The section above graphs just DC. In this section, we graph multiple counties and make them distinguishable.

### C.1 Keep just a few counties

Here we subset the **counties** data to just keep DC (state 11), Maryland's Montgomery and Prince George's counites (state 24, counties 31 and 33), and Virginia's Arlington, Alexandria and Fairfax jurisdictions (state 51, counties 13, 510 and 59).

We also make the year variable numeric for ease of plotting. And then to save space, we get rid of the counties dataframe with rm(counties). You can use rm() for any objects that you no longet want.

Finally, to identify a county in ggplot, we need both the state and county variables together. I use "paste0" to concatenate the state and county variables.

```
# make a state+county variable
dcm$stc <- paste0(dcm$statefips,dcm$countyfips)</pre>
```

### C.2. Plot all counties

To plot multiple counties at one time, we use the <code>group()</code> command and tell R that the groups are by the <code>stc</code> variable. For legibility, I add commas in the y-axis values.

```
# all counties
ac <- ggplot() +
  geom_line(data = dcm, aes(x=year, y=cv1, group = stc)) +
  scale_y_continuous(labels = comma)
ac</pre>
```

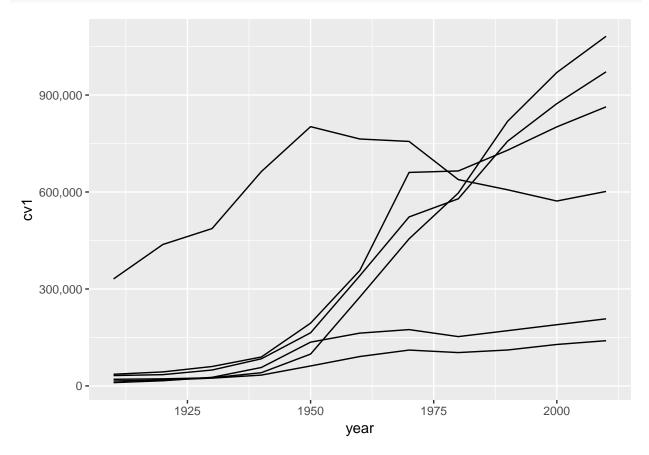

Of course, without a legend or identifying features, this graph is very hard to interpret. We add color = statefips so that we can see which states are where on the graph.

```
# color by state
ac <- ggplot() +
  geom_line(data = dcm, aes(x=year, y=cv1, group = stc, color = statefips)) +
  scale_y_continuous(labels = comma)
ac</pre>
```

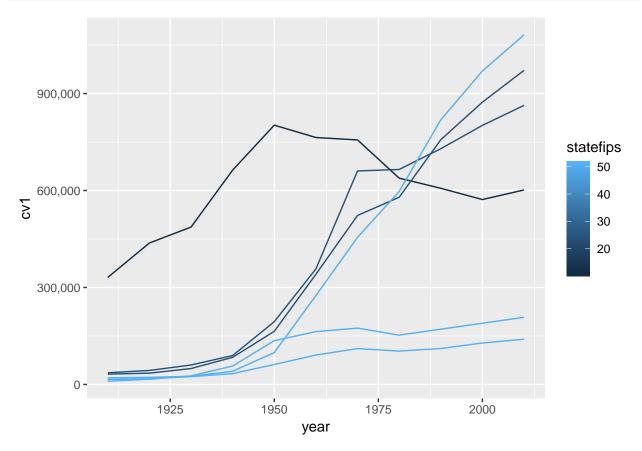

This graph is an improvement, but it has the very unfortunate feature that it presents the state code as if it were a continuous variable. I use as.factor() around the state variable to let R kow it is categorical.

```
# color by state, itemized legend
ac <- ggplot() +
  geom_line(data = dcm, aes(x=year, y=cv1, group = as.factor(stc), color = as.factor(statefips))) +
  scale_y_continuous(labels = comma)
ac</pre>
```

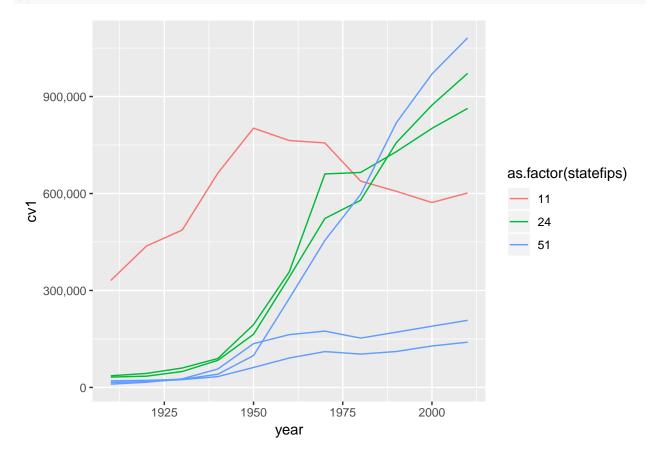

There are still at least a few issues with this graph. For basic legibility, we should made the state codes numbers. You can do this by making a state factor variable and assigning it a level. We do not do this here, but you can see it in previous tutorial.

## D. Capital Bikeshare data

This section does a little more prep work to get to a line graph. Specifically, we

- practice with functions
- showing quoting problem of last class
- work with date variables
- summarize data

First, download the 2019/01 Capital bikeshare data from here. Use read.csv() to load these data.

```
cabi.201901 <- read.csv("H:/pppa_data_viz/2019/tutorial_data/lecture08/201902-capitalbikeshare-tripdata
head(cabi.201901)</pre>
```

```
##
     Duration
                        Start.date
                                               End.date Start.station.number
## 1
          206 2019-02-01 00:00:20 2019-02-01 00:03:47
                                                                        31509
## 2
          297 2019-02-01 00:04:40 2019-02-01 00:09:38
                                                                        31203
## 3
          165 2019-02-01 00:06:34 2019-02-01 00:09:20
                                                                        31303
## 4
          176 2019-02-01 00:06:49 2019-02-01 00:09:45
                                                                        31400
          105 2019-02-01 00:10:41 2019-02-01 00:12:27
                                                                        31270
## 5
          757 2019-02-01 00:12:37 2019-02-01 00:25:14
## 6
                                                                        31503
##
                                     Start.station End.station.number
## 1
                          New Jersey Ave & R St NW
                                                                  31636
## 2
                        14th & Rhode Island Ave NW
                                                                  31519
## 3 Tenleytown / Wisconsin Ave & Albemarle St NW
                                                                  31308
## 4
                    Georgia & New Hampshire Ave NW
                                                                  31401
## 5
                                     8th & D St NW
                                                                  31256
                                                                  31126
## 6
                             Florida Ave & R St NW
##
                             End.station Bike.number Member.type
## 1 New Jersey Ave & N St NW/Dunbar HS
                                               W21713
                                                           Member
## 2
                           1st & O St NW
                                               E00013
                                                           Member
## 3
                    39th & Veazev St NW
                                               W21703
                                                           Member
## 4
                                                           Member
                 14th St & Spring Rd NW
                                               W21699
## 5
                          10th & E St NW
                                               W21710
                                                           Member
## 6
                    11th & Girard St NW
                                               W22157
                                                           Member
```

### E. Prepare bikeshare data

To get these data ready for a line chart, we need to get the time variable into a useful format. You can store dates as text, but then they don't have the useful properties of numbers – one of which is lining up properly along the x axis.

We also need to shrink the size of these data through summary statistics since 150,000 is too many to plot.

#### E.1. Make date variables

Let's begin with calculating date variables. Date variables are a special kind of variable. They store time and date as the number of days since January 1, 1970. To convert the string variables Start.date and End.date, we use the as.POSIXct command.

You tell R what parts of the string correspond to which parts of the date.

```
cabi.201901$time.start <- as.POSIXct(strptime(cabi.201901$Start.date, "%Y-%m-%d %H:%M:%S")) cabi.201901$time.stop <- as.POSIXct(strptime(cabi.201901$End.date, "%Y-%m-%d %H:%M:%S"))
```

#### E.2. Use date variables for duration calculation

Now that we have two date variables, we can make our own measure of duration and check the bikeshare's measure.

```
# my duration calculation
cabi.201901$my.duration <- cabi.201901$time.stop - cabi.201901$time.start
# comparing my results to built-in results
summary(cabi.201901$my.duration)</pre>
```

```
##
                          Mode
     Length
                Class
     158130 difftime numeric
##
summary(cabi.201901$Duration)
##
      Min. 1st Qu.
                     Median
                                Mean 3rd Qu.
                                                 Max.
##
      60.0
             349.0
                      577.0
                               895.9
                                       957.0 86100.0
summary(as.numeric(cabi.201901$my.duration))
##
       Min.
              1st Qu.
                        Median
                                    Mean
                                          3rd Qu.
                                                       Max.
##
      1.000
                5.817
                         9.633
                                  14.939
                                            15.967 1435.000
summary(as.numeric(cabi.201901$Duration))
##
      Min. 1st Qu.
                     Median
                                Mean 3rd Qu.
                                                 Max.
##
      60.0
             349.0
                      577.0
                               895.9
                                       957.0 86100.0
```

This looks similar, but our calculated duration measure is in minutes and the bikeshare's measure is in seconds. I could divide cabi\$Duration by 60 to see if they are the same. I can also look at the correlation between the two measures using cor(). I find that the correlation between the two measures is 1. This makes we suspect that the bikeshare people calculated the duration in the exact way we did.

```
# look at the correlation -- looks like 1
cor(x = as.numeric(cabi.201901$my.duration),
    y = as.numeric(cabi.201901$Duration),
    method = c("pearson"))
```

## [1] 1

### F. Plotting bikeshare data

The trick to successfully plotting these data is to reduce their dimensionality. The dataframe has about 150,000 observations – way too many to show on any plot.

### F.1. Make hour level summary stats

Our first pass at reducing the dimensionality is find hourly averages. First I extract the hour component from the date variable using the date notation. We then check the output using both summary() and table().

```
# get the hour out of the date variable
cabi.201901$start.hour <- as.numeric(format(cabi.201901$time.start, "%H"))</pre>
summary(cabi.201901$start.hour)
##
      Min. 1st Qu.
                      Median
                                 Mean 3rd Qu.
                                                   Max.
##
      0.00
               9.00
                       14.00
                                13.63
                                         17.00
                                                  23.00
table(cabi.201901$start.hour)
##
                     2
                           3
                                                      7
##
       0
              1
                                  4
                                         5
                                                6
                                                             8
                                                                    9
                                                                         10
                                                                                11
##
     949
            539
                   383
                         162
                                284
                                     1369
                                            3931
                                                   9314 15908
                                                                9409
                                                                       6123
                                                                              6818
                                                                   21
                                                                         22
                                                                                23
##
      12
             13
                    14
                          15
                                 16
                                        17
                                               18
                                                     19
                                                            20
                                                                              1679
                 8311
                        9728 12994 18785 13846
                                                                4082
                                                                       2904
##
    8025
           8304
                                                   8570
                                                         5713
```

## F.2. Find total number of rides and average duration by hour

We use group\_by() and summarize() to find hourly traveling information, calculating both the number of rides (no\_rides) and the average duration of those rides (mean\_dur).

```
# summarize to hourly data
cabi.201901 <- group_by(cabi.201901, start.hour)
cabisum <- summarize(.data = cabi.201901, no_rides = n(), mean_dur = mean(Duration))
dim(cabisum)</pre>
```

**##** [1] 24 3

### F.3. Plot of number of rides and mean duration

Now we'll plot the results. First, let's make sure we can get one variable to plot. Then we'll work on getting both variables wto plot using a function.

First we plot the number of rides by hour. Our first one goes smoothly:

```
# get it to work outside of a function
c3 <- ggplot() +
  geom_line(data = cabisum, mapping = aes(x = start.hour, y = no_rides)) +
  labs(title = "Total number of rides by hour")
c3</pre>
```

### Total number of rides by hour

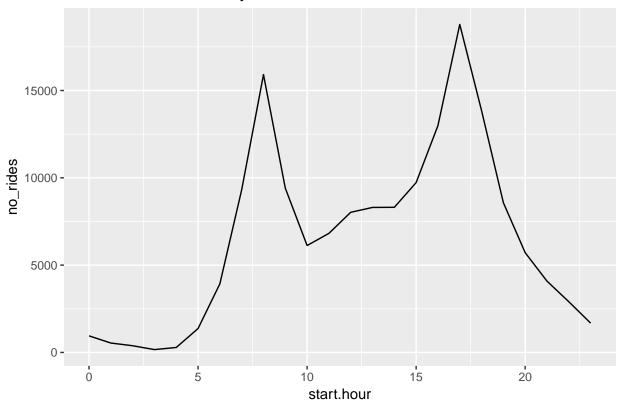

We'd prefer not to copy and paste this code multiple times for reasons we discussed in class. Instead, make a function. Many of you asked how to iterate through a variable with ggplot() in a function. The below shows you how. This document explains the "why."

The bottom line is that ggplot() uses non-standard evaluation, so it takes in text in a different way than base R commands. Thus, to replace text in a ggplot command, you need to input it with quo() and get rid of the quo() with !! before the new text.

```
# write a simple function for two variables
# see examples here
# https://dplyr.tidyverse.org/articles/programming.html
c3func <- function(varin,vardescp){
  c3 <- ggplot() +
    geom_line(data = cabisum, mapping = aes(x = start.hour, y = !! varin)) +
    labs(title = vardescp)
  print(c3)
}
c3a <- c3func(varin = quo(no_rides), "Total number of rides by hour of the day")</pre>
```

## Total number of rides by hour of the day

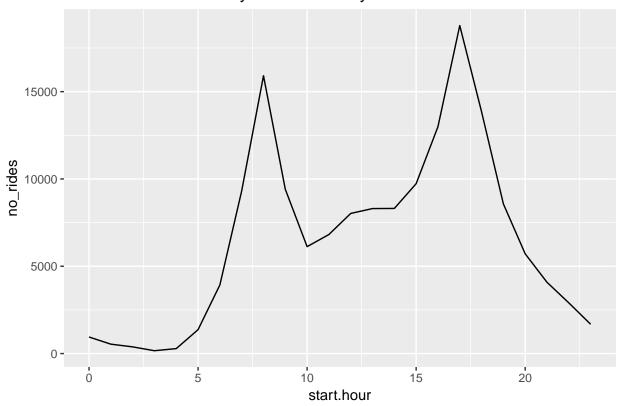

c3a <- c3func(varin = quo(mean\_dur), "Average duration of ride by hour of the day")

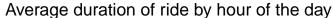

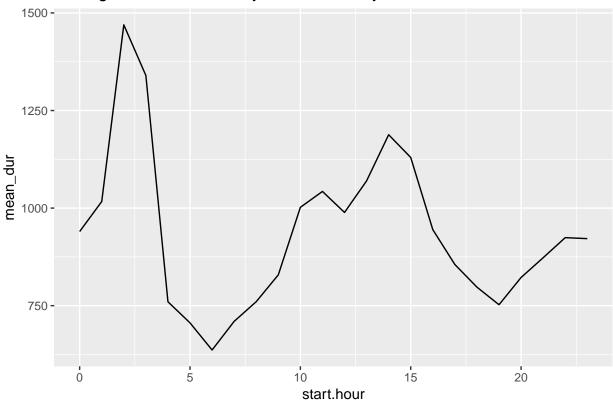

## G. Stacked lines, useful for money

The final type of line graph we're trying today is stacked lines, which can sometimes be very helpful to convey change over time along with the relative importance of categories.

#### G.1. Load data

Since this is a policy class, we'll use budget data for this topic. We are introducing a new dataset: US federal budget statistics. You can find the data from the Office of Management and Budget here. Download the zip file from the top of the page and unzip it.

I am not prepping these data for you, since I want to make sure you learn how to put raw data into R. You will find that there are many small issues that cause trouble – this is not atypical, and I want to be sure you know how to handle them.

Unzip the file you downloaded, and you'll see a bunch of files in this new folder. They follow the naming convention on the page from which you downloaded. Open up Tables 1.3 (hist01z3.xls; for homework) and 2.3 (hist02z3.xls; for now) in Excel.

From Table 2.3, we want the year and columns B, C, D, G, H and I. Create a new excel document with just this information, and make one row at top with names that you'll understand. Keep just through 2017, and make sure that you don't have any junk at the bottom of the table. Save this file as csv (file, save as, choose "csv" option for file type). If there are numeric variables that take the value \*'', make them.", which is code for missing.

Load the csv file you just saved.

Begin by making sure that what you've imported into R is what you expect.

We'll start with the year variable, using tables().

```
# make sure year is always ok
table(hist02z3$year)
##
```

```
##
         1934 1935 1936 1937 1938 1939 1940 1941 1942 1943 1944 1945 1946 1947
##
                       1
                            1
                                  1
                                        1
                                                        1
                                                              1
                                                                   1
##
   1948 1949 1950 1951 1952 1953 1954 1955 1956 1957 1958 1959 1960 1961 1962
##
                       1
                            1
                                  1
                                       1
                                             1
                                                   1
                                                        1
                                                              1
                                                                   1
            1
                 1
                                                                         1
                                                                              1
   1963 1964 1965 1966 1967 1968 1969 1970 1971 1972 1973 1974 1975 1976 1977
##
##
            1
                       1
                            1
                                        1
                                             1
                                                   1
                                                              1
                                                                   1
## 1978 1979 1980 1981 1982 1983 1984 1985 1986 1987 1988 1989 1990 1991 1992
##
      1
            1
                 1
                       1
                            1
                                  1
                                        1
                                             1
                                                   1
                                                        1
                                                              1
                                                                   1
                                                                         1
                                                                              1
                                                                                    1
## 1993 1994 1995 1996 1997 1998 1999 2000 2001 2002 2003 2004 2005
                                                                           2006 2007
                                                              1
            1
                                  1
                                        1
                                                   1
                                                        1
                                                                   1
                                                                                    1
                 1
                       1
                            1
                                             1
                                                             TQ
## 2008 2009 2010 2011 2012 2013 2014 2015 2016 2017
##
                                       1
            1
                       1
                            1
                                  1
```

Notice that there are some odd things here. A few observations with no year at all, and one observation where year is "TQ". Let's fix this.

We use subset the data to get rid of the strange years and then create a numeric variable using the same method as in part B. We use summary() to make sure this cleaned up variable takes on reasonable values.

```
hist02z3 <- hist02z3[which(hist02z3$year != ""),]
hist02z3 <- hist02z3[which(hist02z3$year != "TQ"),]
hist02z3$nyear <- as.numeric(levels(hist02z3$year))[hist02z3$year]</pre>
```

```
## Warning: NAs introduced by coercion
```

```
## Min. 1st Qu. Median Mean 3rd Qu. Max.
```

```
## Min. 1st Qu. Median Mean 3rd Qu. Max.
## 1934 1955 1976 1976 1996 2017
```

Good – the year variable now seems to have just numeric years.

#### G.2. Make data long

summary(hist02z3\$nyear)

To make a stacked line (or really, any multiple line), the data needs to be long, not wide. As a refresher, wide data look like this, with one observation per unit:

```
wide <- data.frame(state = c("6","36","48"), female_pop = c("10","12","14"), male_pop = c("11","13","12
wide
## state female pop male pop</pre>
```

```
## state female_pop male_pop
## 1 6 10 11
## 2 36 12 13
```

```
## 3 48 14 12
```

Long data look like this, with one observation per unit and type:

```
##
     state pop
                  sex
## 1
         6 10 female
            12 female
## 2
        36
## 3
        48 14 female
## 4
         6 11
                 male
## 5
        36
            13
                 male
## 6
        48
            12
                 male
```

Note how this dataset requires a variable that tells you which type of population the row contains.

Neither data format is "right." If you were doing a regression and wanted to control for male and female population, you'd need the wide format. However, to make a line graph with multiple lines in R, you need a long dataset. We begin by re-naming our variables of interest to make the shift to a long dataframe easier.

```
## first rename stuff so the reshape command works
hist02z3$r1 <- as.numeric(hist02z3$income.taxes)
hist02z3$r2 <- as.numeric(hist02z3$corp.taxes)
hist02z3$r3 <- as.numeric(levels(hist02z3$social.ins))[hist02z3$social.ins]

## Warning: NAs introduced by coercion
hist02z3$r4 <- as.numeric(hist02z3$excise)
hist02z3$r5 <- as.numeric(hist02z3$other)
hist02z3$r6 <- as.numeric(hist02z3$total)</pre>
```

Let's be sure the values of these variables are all numeric. We do this with a loop. Loops are generally not preferred in R because whatever you do in a loop is usually better done with a command like lapply(), which we'll review in a future class.

However, for completeness, here's a loop example. The basic idea of a loop is that you repeat a set of code multiple times, modifying the code by the loop index each time.

Here's a loop that just prints something to the screen.

ok <- is.numeric(cv)

```
for(i in seq(1,3,1)){
   print(paste0("Hi Mr. Number ",i))
}

## [1] "Hi Mr. Number 1"

## [1] "Hi Mr. Number 2"

## [1] "Hi Mr. Number 3"
```

Let's make a little more complicated loop that checks if the variables are numeric.

```
# check numeric
nums <- seq(1,6,1)
nums

## [1] 1 2 3 4 5 6

for(i in nums){
    cv <- paste("hist02z3$r",i,sep="")</pre>
```

```
print(paste0("variable ",cv, " is numeric: ", ok))
}
## [1] "variable hist02z3$r1 is numeric: FALSE"
## [1] "variable hist02z3$r2 is numeric: FALSE"
## [1] "variable hist02z3$r3 is numeric: FALSE"
## [1] "variable hist02z3$r4 is numeric: FALSE"
## [1] "variable hist02z3$r5 is numeric: FALSE"
## [1] "variable hist02z3$r6 is numeric: FALSE"
Now we use tidyr's gather() as we have already done once before, to make a long dataframe.
## make this wide dataset long
r.long <- gather(data = hist02z3,
                  key = rtype,
                  value = revenue,
                  r1:r6)
r.long[1:15,]
      year income.taxes corp.taxes social.ins excise other total nyear rtype
##
## 1
      1934
                     0.7
                                 0.6
                                                     2.2
                                                            1.3
                                                                  4.8
                                                                        1934
                                                                                r1
## 2
                     0.7
                                  0.8
                                                                        1935
      1935
                                                     2.0
                                                            1.5
                                                                  5.1
                                                                                r1
## 3
      1936
                     0.8
                                  0.9
                                              0.1
                                                     2.0
                                                            1.1
                                                                  4.9
                                                                        1936
                                                                                r1
## 4
      1937
                     1.2
                                  1.2
                                              0.7
                                                     2.1
                                                            0.9
                                                                  6.1
                                                                        1937
                                                                                r1
## 5
      1938
                     1.4
                                  1.4
                                              1.7
                                                     2.1
                                                            0.9
                                                                  7.5
                                                                        1938
                                                                                r1
## 6
                                                                  7.0
      1939
                      1.1
                                  1.2
                                              1.8
                                                     2.1
                                                            0.7
                                                                        1939
                                                                                r1
## 7
      1940
                     0.9
                                  1.2
                                                     2.0
                                                            0.7
                                                                  6.7
                                                                        1940
                                                                                r1
                                              1.8
## 8
      1941
                     1.1
                                 1.8
                                              1.7
                                                     2.2
                                                            0.7
                                                                  7.5
                                                                        1941
                                                                                r1
## 9
      1942
                                 3.2
                                                                  9.9
                                                                        1942
                     2.2
                                              1.7
                                                     2.3
                                                            0.5
                                                                                r1
## 10 1943
                     3.5
                                 5.2
                                              1.6
                                                     2.2
                                                            0.4
                                                                 13.0
                                                                        1943
                                                                                r1
## 11 1944
                     9.2
                                 6.9
                                                     2.2
                                                            0.5
                                                                 20.5
                                                                        1944
                                              1.6
                                                                                r1
## 12 1945
                                                     2.8
                                                                 19.9
                                                                        1945
                     8.1
                                 7.1
                                              1.5
                                                            0.5
                                                                                r1
## 13 1946
                                                                 17.2
                     7.1
                                 5.2
                                              1.4
                                                     3.1
                                                            0.5
                                                                        1946
                                                                                r1
## 14 1947
                     7.5
                                                     3.0
                                                                 16.1
                                                                        1947
                                  3.6
                                              1.4
                                                            0.6
                                                                                r1
## 15 1948
                     7.4
                                 3.7
                                              1.4
                                                     2.8
                                                            0.6
                                                                 15.8
                                                                       1948
                                                                                r1
##
      revenue
## 1
           0.7
## 2
           0.7
## 3
           0.8
## 4
           1.2
## 5
           1.4
## 6
           1.1
## 7
          0.9
## 8
           1.1
## 9
           2.2
## 10
          3.5
## 11
          9.2
## 12
          8.1
## 13
          7.1
          7.5
## 14
## 15
          7.4
```

Notice that gather has kept all the original variables. This may be confusing because the same data repeats across observations, making it unclear what uniquely identifies the data. So let's modify the dataframe to keep only the time-varying data that we just made long as as not to get confused.

```
## keep only relevant columns so we dont get confused
r.long <- r.long[,c("nyear","rtype","revenue")]</pre>
```

Now we create a character variable to record the type of tax revenue for each variable. This not required, but we do it so we can follow what's going on and use the names of the tax later on. Here we use the <code>ifelse()</code> command described in previous tutorials.

## G.3. Graphs

Let's start with total tax revenue over time. As in the previous section, we need to note group=1, and recall that total is r.long\$rtype == 6.

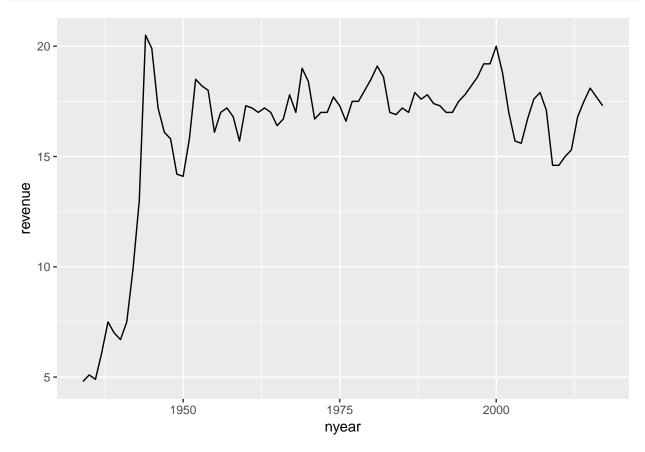

Now we'll modify the chart to have all the categories but the total. I do this by subetting r.long into all record types that are not 6 (rtype != 6). In addition, I tell R that the group by which we want to make the graph is a variable called rname, which R should treat as a factor. You could equally well use rtype, except that the labels on the chart would be numbers rather than names. We also tell r to color the lines by rname (color=factor(rname)).

## Warning: Removed 2 rows containing missing values (geom\_path).

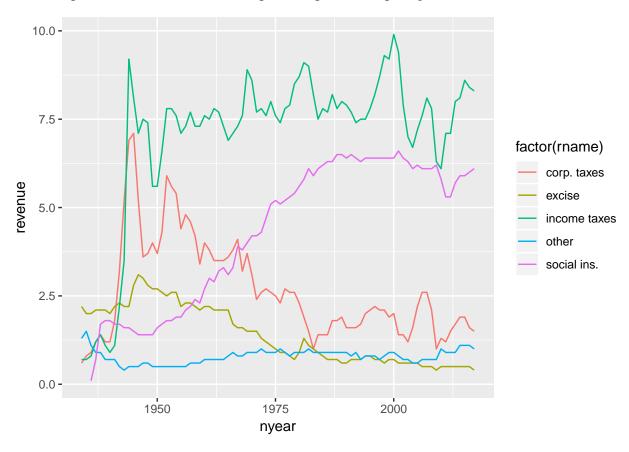

This graph is very hard to read. Too many lines, and we don't get a sense of the total, which may be a key point. An alternative is a stacked line. Stacked likes highlight the total amount, and give readers some sense of the relative share of different categories.

## Warning: Removed 2 rows containing missing values (position\_stack).

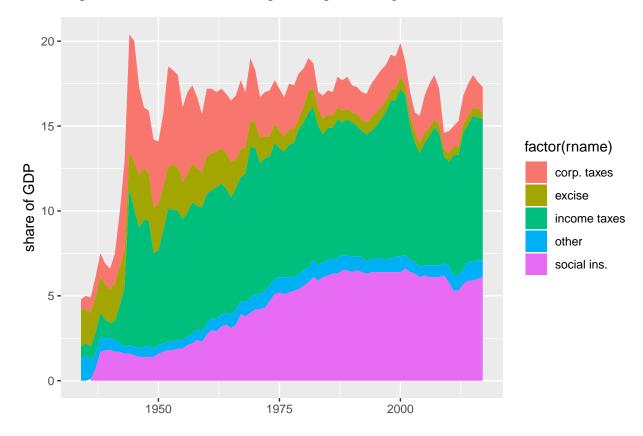

### H. Homework

- 1. Modify your code to make the three step-by-step versions of my chart of DC population over time.
- 2. Using the bikeshare data, re-do the by-hour pictures to be minute-by-minute. Add some annotations to your graph to point out salient features.
- 3. More stacked areas

Now you try to load your own budget data!

Use Table 1.3 (his01z3.xls), from which we want the year and columns E, F, G and columns I, J and K.

Create a new excel document with just this information, and make one row at top with names that you'll understand. Keep just through 2017, and make sure that you don't have any junk at the bottom of the table. Save this file as csv (file, save as, choose "csv" option for file type).

Load it into R and make a stacked area graph of receipts, outlays and deficits over time.

Having done this myself, here are a few suggestions

- make long data, as we did above
- make year numeric, as we did for the social insurance revenue above
- get rid of commas in the data. My command to do this, for one variable, is

```
hist01z3$b1 <- as.numeric(gsub(",", "", hist01z3$cd.receipts, fixed = TRUE))
```